Installing unixODBC on Linux

This work may be reproduced and redistributed, in whole or in part, without alteration and without prior written permission, provided all copies contain the following statement:

Copyright ©2011 sheepsqueezers.com. This work is reproduced and distributed with the permission of the copyright holder.

This presentation as well as other presentations and documents found on the sheepsqueezers.com website may contain quoted material from outside sources such as books, articles and websites. It is our intention to diligently reference all outside sources. Occasionally, though, a reference may be missed. No copyright infringement whatsoever is intended, and all outside source materials are copyright of their respective author(s).

## **Table of Contents**

| Introduction                       | 4 |
|------------------------------------|---|
| unixODBC Installation Instructions |   |
| Testing the Connection             |   |
| Notes                              |   |

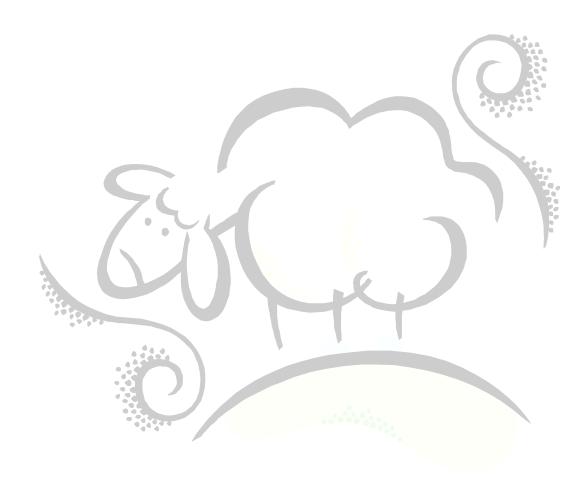

#### Introduction

This document details how to install unixODBC on Linux machines. We assume your goal is to gain ODBC access to MySQL although we'll tell you where to obtain ODBC drivers for other databases.

TEST THESE INSTRUCTIONS ON A DEVELOPMENT SERVER BEFORE ATTEMPTING TO INSTALL ON A PRODUCTION SERVER!! YOU HAVE BEEN WARNED!!

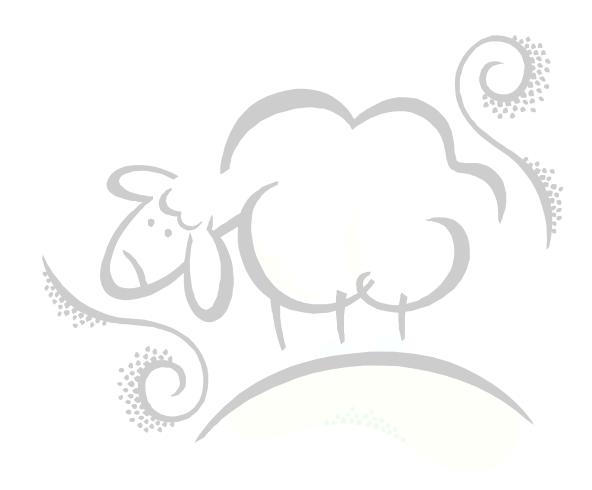

#### unixODBC Installation Instructions

Step 1: You must be logged in as root.

**Step 2:** In /tmp,or other temporary location, download the following files (or the files appropriate for your operating system):

- a. unixODBC-2.2.11-x86-linux-rh9.tar.gz from <a href="http://prdownloads.sourceforge.net/unixodbc/unixODBC-2.2.11-x86-linux-rh9.tar.gz">http://prdownloads.sourceforge.net/unixodbc/unixODBC-2.2.11-x86-linux-rh9.tar.gz</a>?download
- b. MyODBC-3.51.11-2.i586.rpm from http://dev.mysql.com/downloads/connector/odbc/3.51.html

**Step 3:** Copy unixODBC-2.2.11-x86-linux-rh9.tar.gz to the / directory and issue the following commands:

```
gzip -dv unixODBC-2.2.11-x86-linux-rh9.tar.gz tar -xvf unixODBC-2.2.11-x86-linux-rh9.tar
```

This installs unixODBC in specific directories under /usr.

Step 4: Install MyODBC-3.51.11-2.i586.rpm by issuing the following commands:

```
rpm -install MyODBC-3.51.11-2.i586.rpm
```

This installs the MyODBC drivers for MySQL.

Note that you may have to go to the .10 version of MyODBC because certain flavors of Linux may have a problem with dependencies.

**Step 5:** Add a LD\_LIBRARY\_PATH statement to your .bash\_profile. This must be done for all users who will be using ODBC:

```
LD_LIBRARY_PATH=/usr/local/lib:/usr/libexport LD LIBRARY PATH
```

This will allow the operating system to find the libraries.

Also add the following two environment variables to your .bash\_profile:

```
export ODBCINI=/etc/odbc.ini
export ODBCINSTINI=/etc/odbcinst.ini
```

**Step 6:** Change to permissions to /etc/odbc.ini and /etc/odbcinst.ini:

```
chmod 777 /etc/odbc.ini
chmod 777 /etc/odbcinst.ini
```

The 777 is temporary until you get everything working. You can then throttle back to 755 once you have completed the installation instructions as outlined in this document.

## **Step 7:** Here is an example /etc/odbcinst.ini file:

```
[MySQL ODBC 3.51 Driver DSN]
Driver = /usr/lib/libmyodbc3.so
Setup = /usr/lib/libmyodbc3S.so
UsageCount= 1
```

### Step 8: Here is an example /etc/odbc.ini file:

```
; odbc.ini configuration for MyODBC and MyODBC 3.51 Drivers
[ODBC Data Sources]
myodbc
         = MySQL ODBC 2.50 Driver DSN
myodbc3
          = MySQL ODBC 3.51 Driver DSN
[myodbc]
Driver
            = /usr/lib/libmyodbc.so
Description = MySQL ODBC 2.50 Driver DSN
SERVER
            = localhost
PORT
            = root
USER
Password
            =
Database
            = test
OPTION
            = 3
SOCKET
[my_db]
            = /usr/lib/libmyodbc3.so
Driver
Description
            = MySQL ODBC 3.51 Driver DSN
SERVER
            = your mysql-server-name
            = 3306
PORT
USER
            = your-db-username
            = your-db-password
Password
            = MY DB
Database
OPTION
#SOCKET
```

Note that you probably don't need the password to be hard-coded in the /etc/odbc.ini file as show above for the  $my\_db$  data source since you can provide it in the SAS, Perl, etc. code.

## **Testing the Connection**

Here is an example test program using a SAS/Access to ODBC call via SAS:

```
options nocenter date ps=55 ls=132;
run;
libname dbMYSQL odbc dsn="my_db" user="username" password="password";
run;
proc print data=dbMYSQL.my_db_table;
run;
libname dbMYSQL clear;
run;
```

run;
endsas;

#### **Notes**

In order to gain access to other databases besides MySQL, you will need the appropriate ODBC driver for that database. Here are links to several websites you can peruse:

http://www.odbcsdk.com/products/openrda/unix\_sql.asp

http://www.sommarskog.se/mssql/unix.html

http://www.easysoft.com/

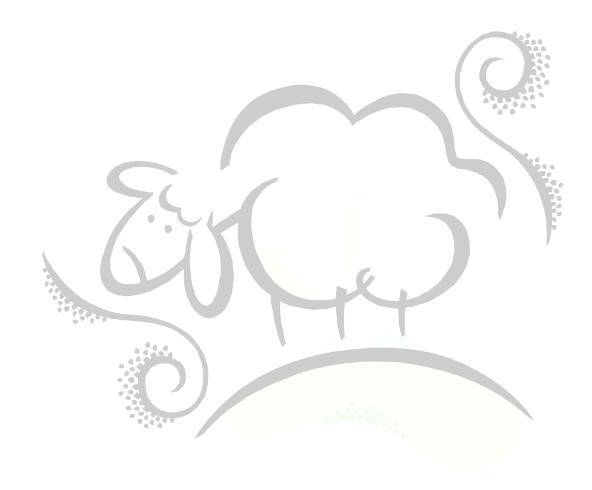

# Support sheepsqueezers.com

If you found this information helpful, please consider supporting <u>sheepsqueezers.com</u>. There are several ways to support our site:

- ☐ Buy me a cup of coffee by clicking on the following link and donate to my PayPal account: Buy Me A Cup Of Coffee?.
- □ Visit my Amazon.com Wish list at the following link and purchase an item: http://amzn.com/w/3OBK1K4EIWIR6

Please let me know if this document was useful by e-mailing me at comments@sheepsqueezers.com.